ネットバンキングを使ったぱっぷすへのご寄付の仕方についてご説明します。 ① ゆうちょ銀行を選択

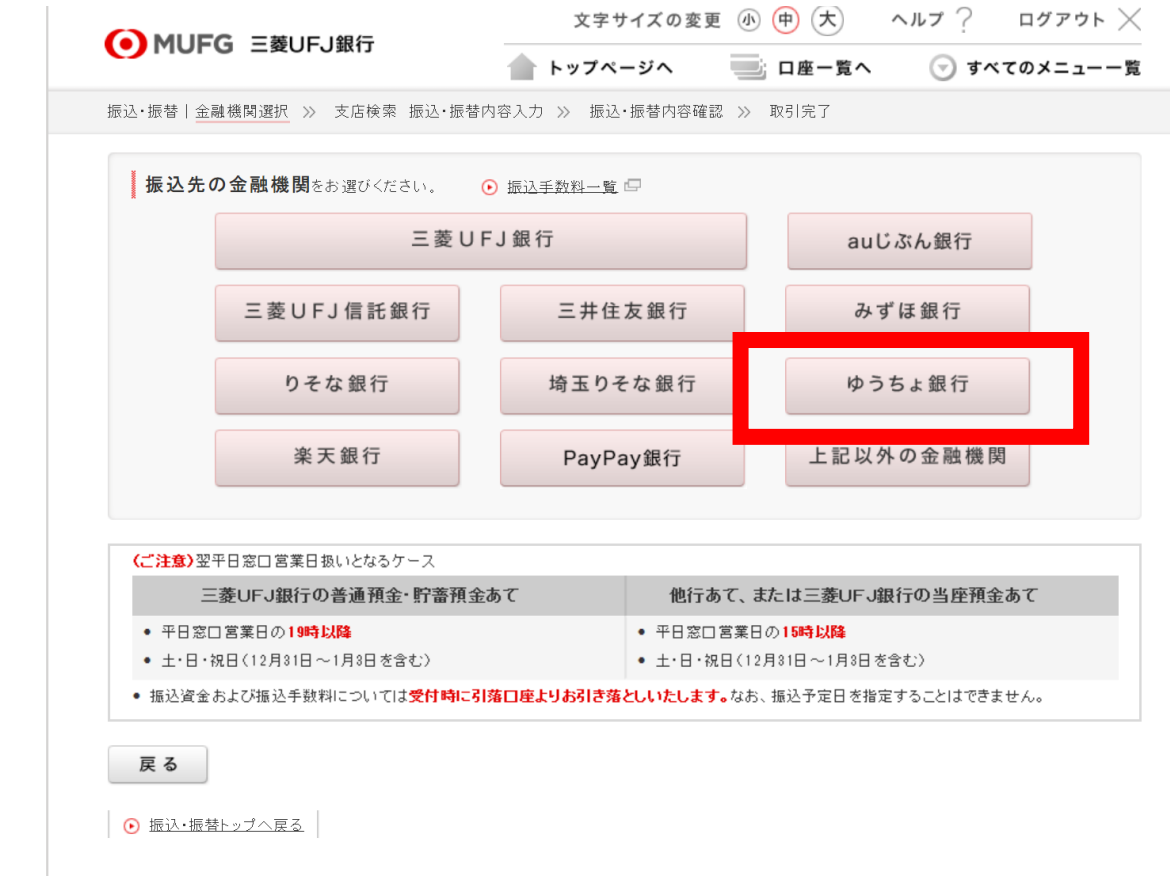

② 店番「019」を入力して検索

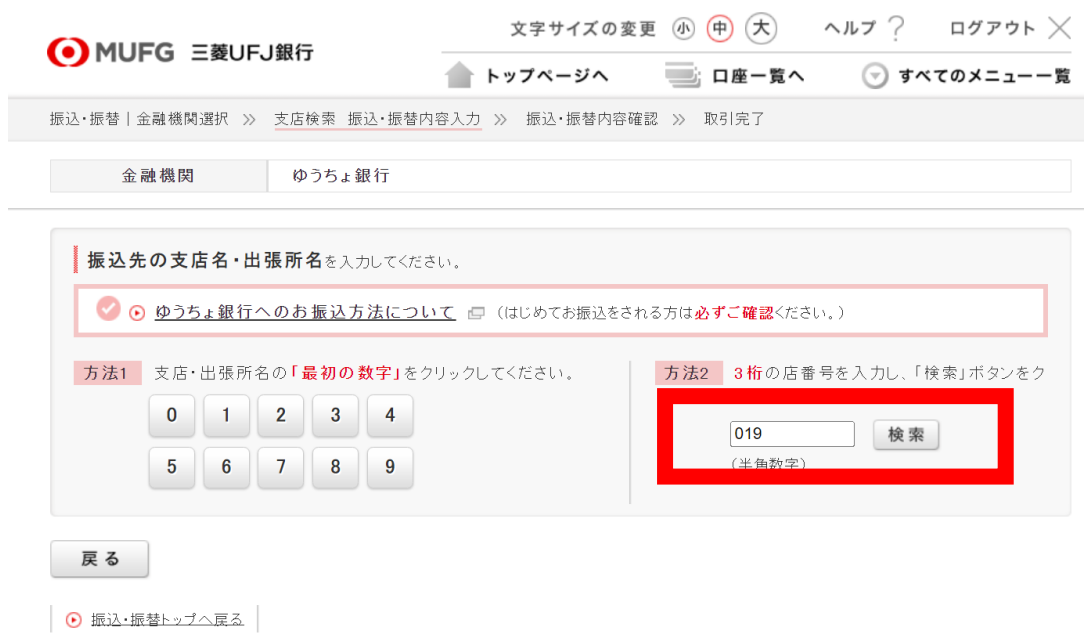

③ 振込先「当座」「0515783」を入力して「次へ」

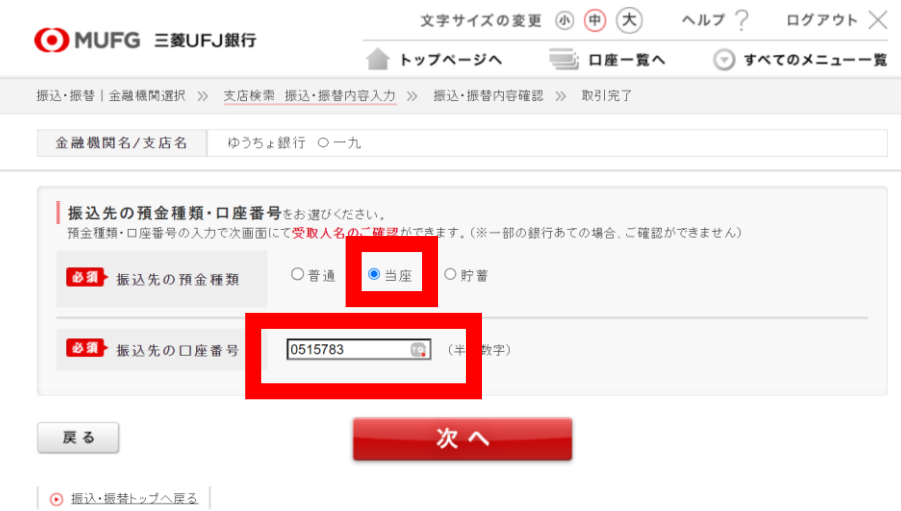

④振込依頼人(あなたのお名前)、電話番号(あなたの電話番号)振込金額(ご寄付額)を 入れて「次へ」

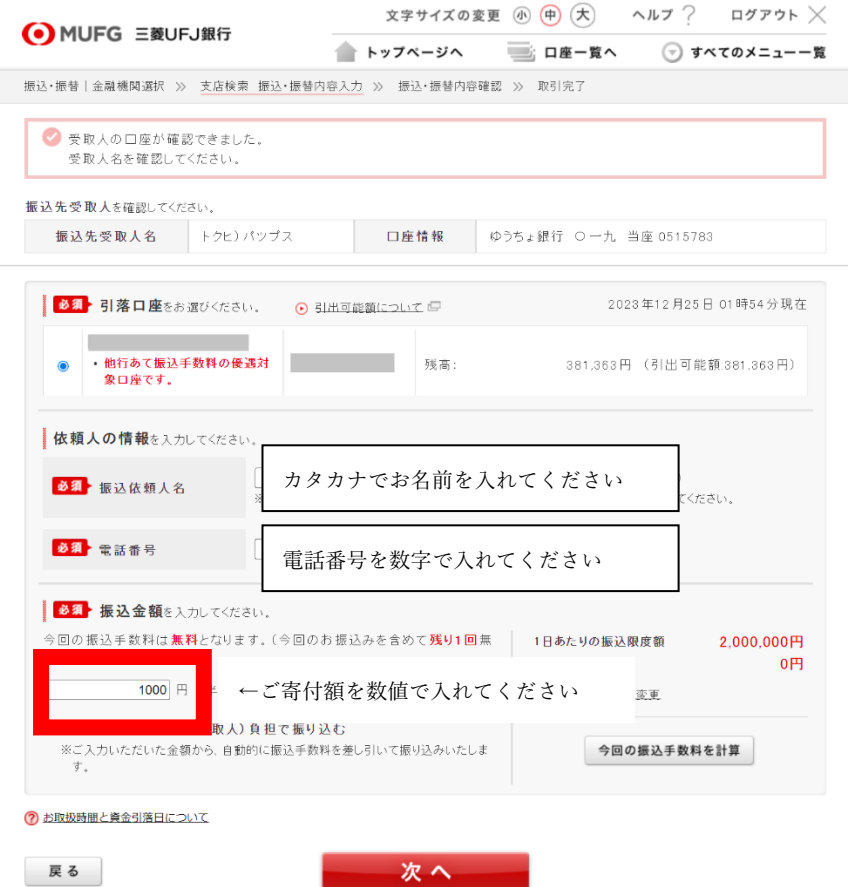

④ 最後に、ゆうちょ銀行 〇一九 当座 0515783 トクヒ)ぱっぷす になっていることを確認し、「次へ」進むもしくは「ワンタイムパスワード入力へ」

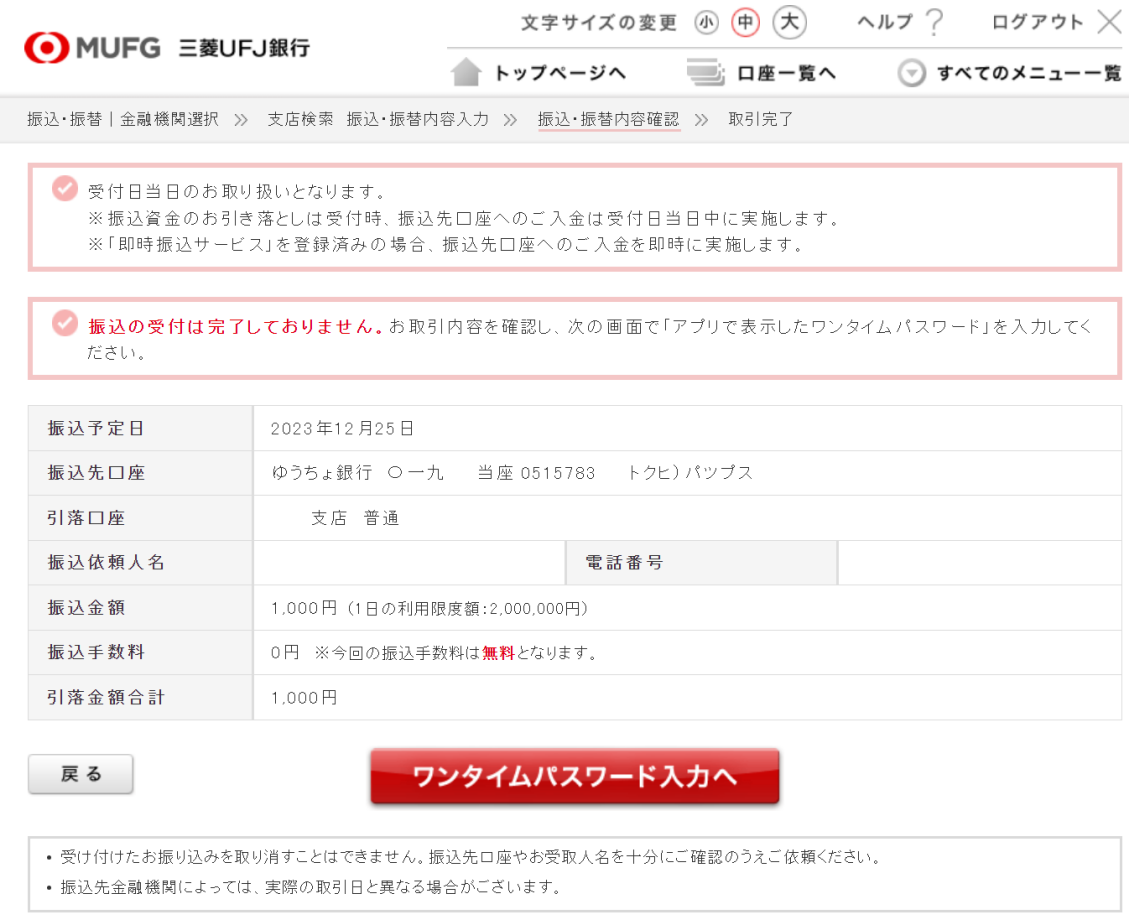

● 振込・振替トップへ戻る |

⑤ ワンタイムパスワードなどで本人認証が取れたらお手続き完了です。